Sistema Universitario Ana G. Méndez, Inc. Continental USA Branch Campuses Universidad del Este, Universidad Metropolitana, and Universidad del Turabo

Guía del Curso para el Estudiante

©Sistema Universitario Ana G. Méndez, Inc. 2017 Derechos Reservados®

# Tabla de contenido

# Página

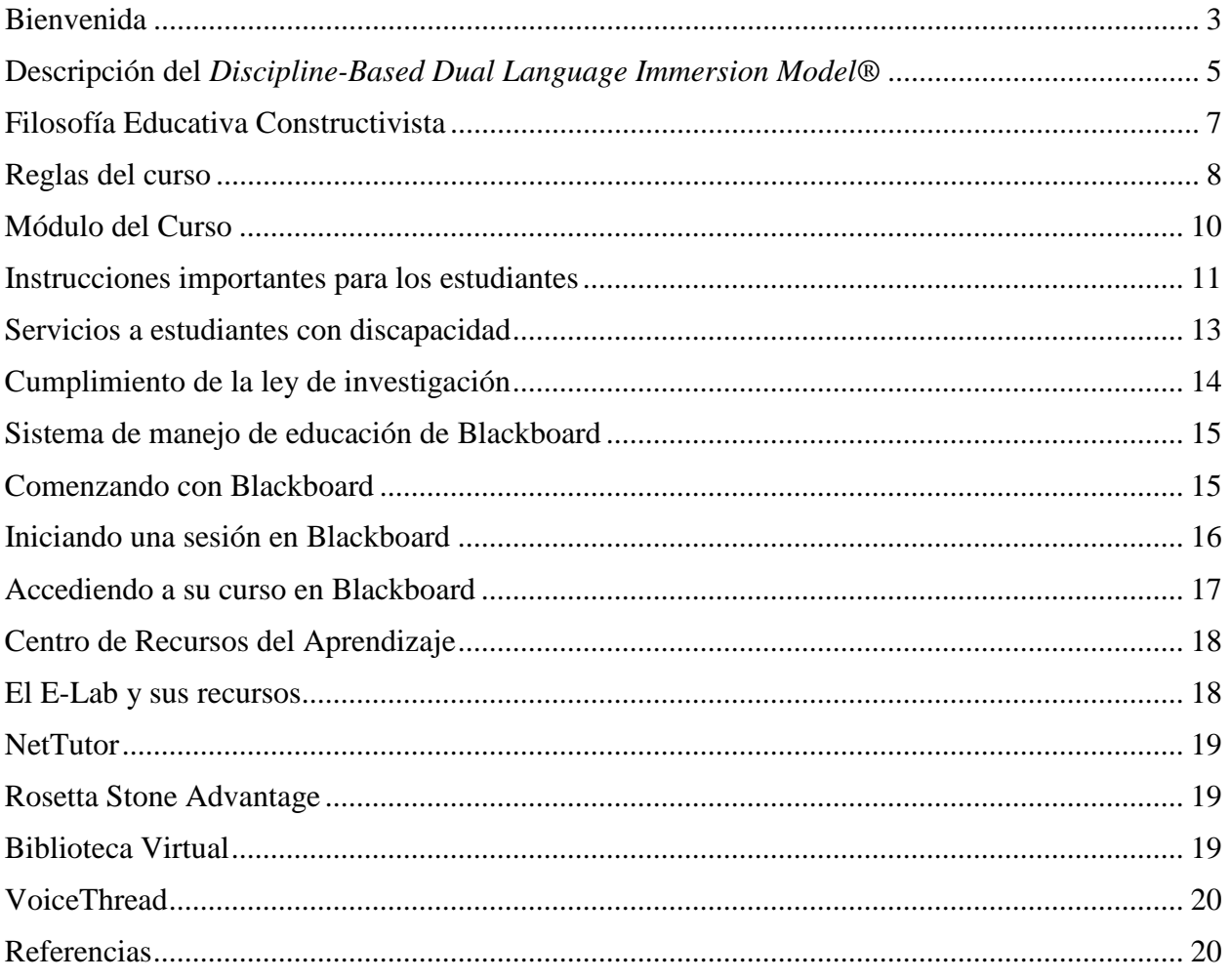

### <span id="page-2-0"></span>**Al Estudiante:**

Bienvenido al Sistema Universitario Ana G. Méndez de los Estados Unidos continentales, Universidad del Este, Universidad del Turabo y Universidad Metropolitana. Este documento es una guía que facilitará su proceso de aprendizaje, pues cuenta con instrucciones, normas y elementos importantes que usted debe seguir para ayudarle a tener éxito en nuestros programas académicos y en el uso del módulo instruccional de su curso.

Se espera que el estudiante lea este documento con detenimiento y anote preguntas que puedan surgir para discutirlas con su profesor antes de la primera clase o durante la primera clase. El facilitador discutirá los elementos generales de esta guía y las expectativas del curso detalladas en el módulo instruccional.

Esta guía del estudiante, a su vez, provee información general del modelo de enseñanza *Discipline-Based Dual Language Immersion Model®* que promueve la enseñanza bilingüe utilizando el idioma inglés y el idioma español como medios de instrucción. Los idiomas se alternan semanalmente para apoyar al estudiante en su proceso de convertirse en un profesional bilingüe. Nuestra metodología de enseñanza, integra elementos importantes tales como objetivos de contenido, objetivos lenguaje, actividades previas a la clase y actividades que se realizarán durante la clase. También incluye enlaces electrónicos útiles y los recursos de Blackboard y del E-Lab que provee recursos para el aprendizaje y el desarrollo de destrezas en ambos idiomas.

Los profesores en nuestras universidades bilingües ofrecen al estudiante experiencias de aprendizaje dinámicas y creativas, mientras promueven la filosofía del Constructivismo y

### GUIA DEL CURSO PARA EL ESTUDIANTE 4

prácticas efectivas para aprender en dos idiomas. Por su parte, el facilitador del curso está capacitado para llevarlo a su máximo nivel de desempeño académico, mientras promueve el trabajo colaborativo. Le recomendamos que mantenga comunicación constante con el facilitador del curso y se beneficie de sus experiencias profesionales y los enfoques educativos que imparta.

Nos consta que el esfuerzo y el éxito van de la mano; el ámbito educativo no es la excepción. Por lo tanto, le invitamos a dar el máximo de manera que obtenga el grado universitario que le abrirá las puertas a oportunidades y metas que usted se establezca.

¡Enhorabuena!

### **Descripción del** *Discipline-Based Dual Language Immersion Model®*

- <span id="page-4-0"></span>1. El formato de instrucción en el módulo del curso integra los elementos de nuestro *Discipline-Based Dual Language Immersion Model***®** el cual se ha diseñado para promover el desarrollo de cada estudiante como un profesional bilingüe.
- 2. Nuestro modelo instruccional bilingüe cuenta con siete elementos básicos:
	- a. uso de los dos idiomas (inglés y español) en el contenido del curso, 50% en inglés y 50% en español,
	- b. desarrollo del lenguaje a través del currículo (70 % evaluación de contenido y 30% evaluación de las destrezas de idioma),
	- c. integración sistemática de las cuatro artes del lenguaje (escuchar, hablar, leer y escribir),
	- d. exámenes de ubicación de idioma para apoyar el desarrollo de ambos idiomas,
	- e. cursos de idioma en inglés y en español,
	- f. apoyo al aprendizaje y destrezas de idioma a través de los recursos de E-Lab,
	- g. facultad y personal bilingüe en un ambiente multicultural.
- 3. Cada clase semanal deberá conducirse enteramente en el idioma que se especifique en el módulo instruccional del curso. Los idiomas inglés y español se alternarán en cada clase semanal para asegurar que el curso se ofrezca 50 % en inglés y 50 % en español. No obstante, en los cursos que duren cinco o quince semanas, se dividirá el tiempo y las actividades equitativamente entre ambos idiomas en la última semana de clases. **El**

**español será el único idioma de instrucción que se empleará durante las primeras dos horas de clase, mientras que solo se hablará en inglés las últimas dos horas.** 

- 4. La enseñanza de 50 % en inglés y 50 % en español no aplica a los cursos de idiomas (inglés y español). Por ende, estos cursos se dictan exclusivamente en el idioma de instrucción del curso.
- 5. El avalúo de toda actividad realizada antes y durante la clase semanal sigue el elemento de instrucción del modelo bilingüe donde el 70 % de su evaluación representa en el dominio del contenido del curso y el 30 % el dominio de las competencias lingüísticas en inglés y español.
- 6. El alumno debe esforzarse para desarrollar las destrezas en los dos idiomas y usar los recursos de lenguaje que están disponibles dentro y fuera de la institución. **Convertirse en un profesional bilingüe es un proceso que requiere esfuerzo, práctica y dedicación.**

### **Filosofía Educativa Constructivista**

- <span id="page-6-0"></span>1. Todos nuestros cursos están basados en la filosofía educativa del *constructivismo*. El constructivismo es una filosofía de aprendizaje fundamentada en la premisa que afirma que reflexionando a través de nuestras experiencias, podemos construir nuestro propio entendimiento sobre el mundo en el que vivimos. Cada uno de nosotros genera sus propias "reglas" y "modelos mentales" que utilizamos para darle sentido a nuestras experiencias. Aprender, por lo tanto, es simplemente el proceso de ajustar nuestros modelos mentales para poder entender nuevas experiencias.
- 2. Los profesores, en su rol de facilitadores, se enfocan en ayudar a los estudiantes a conectar el conocimiento previo y el nuevo aprendizaje con las experiencias reales de la vida. De esta manera, se fomenta un nuevo entendimiento que es relevante para los alumnos basados en sus experiencias previas.
- 3. Los facilitadores adaptan las estrategias de enseñanza efectivas a las respuestas de los estudiantes en el proceso de aprendizaje y motivan a los estudiantes para que analicen, interpreten y predigan información de manera que la apliquen a la vida diaria y los conceptos curriculares del curso.
- 4. Todos nuestros profesores son facilitadores del idioma inglés y del idioma español, por ende, ellos están altamente adiestrados en metodologías efectivas para impartir clases en dos idiomas. Esto quiere decir que usted estará mejorando sus destrezas en ambos idiomas en todos los cursos a través de su carrera universitaria.

#### **Reglas del curso**

- <span id="page-7-0"></span>1. La asistencia a todos los talleres es obligatoria tanto para el estudiante como para el facilitador. El alumno que se ausente a un taller debe presentar una excusa válida. Si la ausencia es justificada, el facilitador puede permitirle al estudiante que reponga el trabajo o asignarle uno adicional. Es discreción del facilitador permitirle al estudiante reponer las presentaciones orales y actividades especiales de grupo. Todas las tareas que se asignen deben completarse y entregarse antes de que inicie el próximo taller y en la fecha estipulada por el profesor.
- 2. Si usted se ausenta a un taller, debe contactar inmediatamente al facilitador para establecer un plan de reposición de dicho taller.
- 3. Al realizar actividades grupales, los estudiantes recibirán dos calificaciones: una por su desempeño, como miembro del equipo, y otra por la calidad de su trabajo individual.
- 4. Se espera un comportamiento ético y profesional en todas las actividades del curso y en nuestra institución. Haga clic aquí para abrir el [Manual del Estudiante.](http://www.suagm.edu/dallascampus/pdf/dallas_student_regulations_handbook.pdf)
- 5. Bajo ninguna circunstancia se aceptan trabajos plagiados; es decir, todo alumno creará trabajos originales que incluirán ideas, citas o paráfrasis que den crédito al autor original de fuentes confiables. Si el estudiante comete plagio se expone a recibir cero en el trabajo. Es discreción del facilitador permitirle al estudiante reponer el trabajo.
- 6. El estudiante deberá familiarizarse con las reglas de estilo de la American Psychological Association (APA) para evitar caer en plagio. La Reglas de estilo APA, rigen la redacción científica en las ciencias sociales y de la conducta. Establece los estándares para la diseminación del conocimiento científico de forma clara, precisa y uniforme. Su uso se ha extendido a otras disciplinas. La sexta edición cubre los siguientes aspectos:
- a. Estándares éticos y legales para la publicación de obras científicas o
- b. Estructura y contenido del manuscrito o
- c. Normas de redacción para una expresión clara, concisa y sin sesgo
- d. Reglas de puntuación, uso de mayúsculas, abreviaturas, ecuaciones y más
- e. Formato de tablas y gráficas o formato de citas y referencias
- f. Para aprender más sobre APA puede dirigirse al Centro de Recursos para el Aprendizaje o visitar la página [www.apastyle.org.](http://www.apastyle.org/)
- 7. **Para reducir/evitar la práctica de plagio, el facilitador utilizará el recurso de** *SafeAssign™* **que se es parte de Blackboard. El recurso de** *SafeAssign™* **verifica la autoría de documentos.**
- 8. El facilitador establecerá los medios oficiales de comunicación que utilizará para contactar a los alumnos; el correo electrónico del Sistema Universitario Ana G. Méndez (SUAGM), números telefónicos y su horario disponible para ayudar al estudiante. El correo del SUAGM es el medio oficial de comunicación. No se permite el uso de correos personales. Tenga en cuenta que su usuario de Blackboard es el mismo que va a utilizar para su correo de SUAGM, añadiendo lo siguiente (@email.suagm.edu).
- 9. El uso de celulares no está permitido durante las sesiones de clase; por lo tanto, el celular deberá permanecer en vibración o en silencio. En caso de emergencia, favor notificar al facilitador.
- 10. Por motivo de seguridad, solo se permitirá que los alumnos matriculados en el curso tengan acceso a la sala de clase.
- 11. Todo estudiante está sujeto a las políticas y normas de conducta y comportamiento que rigen al Sistema Universitario Ana G. Méndez y a la universidad donde está matriculado.

### <span id="page-9-0"></span>**Módulo del curso**

El módulo instruccional del curso es una guía de las actividades que realizarán antes y durante la clase semanal. El módulo instruccional incluye los objetivos de contenido del curso, objetivos de lenguaje integrados al contenido del curso, las asignaciones, actividades activas constructivistas, enlaces electrónicos, recursos de aprendizaje en Blackboard e instrucciones específicas para uso de los recursos de aprendizaje y de idioma (inglés/español) en E-Lab, y los criterios de evaluación que se utilizarán durante la duración del curso para evaluar el 70 % del aprendizaje de los conceptos del contenido y el 30 % para desarrollo de las destrezas del idioma. En el momento que se le asigne su curso, el estudiante debe:

- Acceder el módulo de su curso **únicamente** a través de Blackboard e informar inmediatamente al facilitador del curso, al Centro de Recursos del Aprendizaje de su campus o al Help Service Desk a través del correo electrónico [servicedesk@suagm.edu](mailto:servicedesk@suagm.edu) o al teléfono 787-751-0178, ext. 97487 cualquier problema con el acceso al mismo.
- Leer el módulo en su totalidad, anotar y enviar preguntas a su facilitador. De no tener la información del facilitador, llame o visite el Centro de Recursos del Aprendizaje de su campus.
- Antes del primer taller, verificar con el profesor si existen cambios o actualizaciones al módulo.
- Blackboard es la plataforma donde estudiantes y profesores interactúan virtualmente. Aquí pueden compartir información y completar trabajos para sus clases. En Blackboard también encontrará el módulo, que es la guía de estudio, el enlace a los recursos del E-Lab y la información del portafolio digital.

### <span id="page-10-0"></span>**Instrucciones importantes para los estudiantes**

1. Lea cuidadosamente el módulo, a fin de familiarizarse con el contenido. Verifique que tenga acceso a las cuentas de SUAGM, el E-Lab, correo electrónico y la plataforma de Blackboard. Si necesita ayuda para manejar las cuentas mencionadas, puede visitar la página web de su campus y bajo la opción de *Servicios Estudiantiles* puede seleccionar *¿Necesitas tu "Pin Number", contraseña o usuario de Windows Live u otros servicios?* de manera que pueda recuperar sus credenciales académicas. Además, puede comunicarse con su facilitador o con el *Help Desk* por correo electrónico [servicedesk@suagm.edu](mailto:servicedesk@suagm.edu) o al teléfono 787-751-0178, ext. 97487.

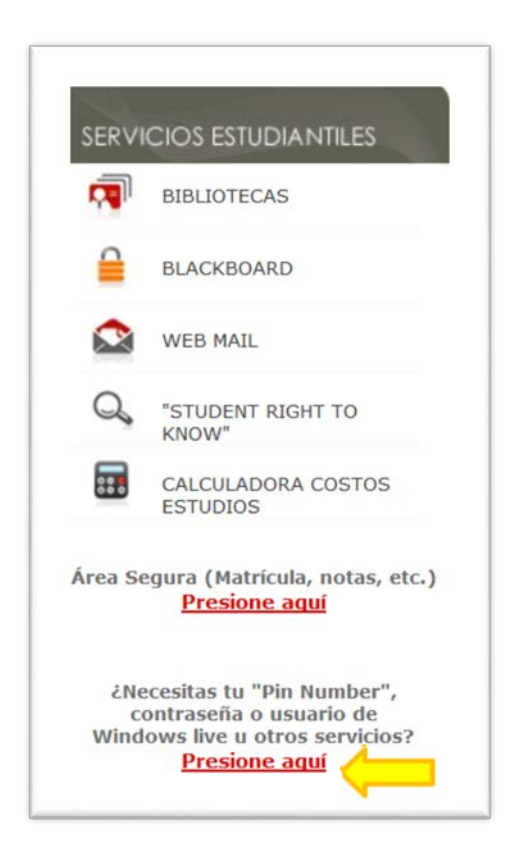

2. Antes del Taller Uno, el facilitador publicará anuncios sobre fechas importantes y otra información del curso en Blackboard. Además, compartirá recordatorios sobre las actividades previas al taller, los proyectos, las actividades y la importancia de completar los ejercicios

asignados por el facilitador del E-Lab/Laboratorio de Idioma durante el curso. Lea esta información con frecuencia a lo largo del curso. El facilitador le proveerá retroalimentación semanal acerca de las actividades previas al taller, actividades durante el taller y las evaluaciones que el estudiante realice. Para ver su progreso en el curso, vaya al área de *Tools*, y seleccione *My Grades* en Blackboard.

- 3. Durante el Taller Uno, el facilitador explicará las expectativas del módulo instruccional y el *Digital Performance Portfolio Assessment Handbook* que se encuentra en el menú izquierdo del área de contenido de su curso en Blackboard. Dicho documento contiene instrucciones detalladas para completar el portafolio digital eficazmente. Familiarícese con dicho manual para que facilite la creación del portafolio digital que es requerido en todos nuestros cursos.
- 4. Utilice el recurso de *NetTutor* que aparece en el E-lab para revisar sus trabajos escritos en inglés y español, antes de enviarlos al facilitador. Dicho recurso revisa los principios de redacción y la gramática de lo que usted escribe y le ofrece retroalimentación para editar el documento antes de entrégalo a su profesor.
- 5. El facilitador enviará los trabajos escritos a *SafeAssign™* para detectar casos de plagio. Evite el uso de información copiada directamente de la Internet, utilice el estilo APA al citar las referencias. Usted puede enviar una actividad previa al taller a través de SafeAssign<sup>TM</sup>, si el facilitador la configura previamente. El Centro de Recursos del Aprendizaje ofrece talleres sobre el estilo APA, Blackboard, MS Word, MS PowerPoint y sobre todos los recursos del Elab, entre otros.
- 6. Si tiene preguntas sobre las actividades previas al taller, actividades durante el taller o el contenido del mismo, aclárelas con el facilitador por medio del correo electrónico del SUAGM.
- 7. Para hacer investigaciones acerca de los temas del curso, use la *Biblioteca Virtual*, las bibliotecas electrónicas de su universidad, el internet y otros recursos tales como su libro de texto, libros electrónicos y diccionarios. Usted tiene acceso a las bibliotecas virtuales de las tres universidades por medio del E-Lab. En el E-Lab encontrará un enlace que lo llevará a la página de la Biblioteca Virtual para que realice su búsqueda. La misma cuenta con recursos electrónicos que apoyan las necesidades de información de nuestra comunidad académica, revistas, enciclopedias, libros electrónicos, y recursos multimedios, entre otros.
- 8. Vaya al Centro de Recursos del Aprendizaje de su campus y tome los adiestramientos requeridos sobre Blackboard, los recursos del E-Lab, el estilo APA, y el Portafolio Digital. Esto le permitirá ser exitoso con el uso de recursos disponibles para usted en nuestras universidades.

### <span id="page-12-0"></span>**Servicios a estudiantes con discapacidad**

El Sistema Universitario Ana G. Méndez y sus tres universidades (Universidad del Este, Universidad del Turabo y Universidad Metropolitana) fomentan la participación de todos los estudiantes, incluyendo aquellos con necesidades especiales, en los servicios, programas y actividades del curso. Los estudiantes que requieran algún tipo de asistencia y acomodo razonable en cualquier aspecto del curso, deberán comunicarse con el servicio de consejería o solicitarlo a su facilitador. Los estudiantes deben presentar evidencia que sustente su solicitud en caso de ser requerida por la institución. Para más información, refiérase al [Manual del estudiante](http://www.suagm.edu/pdf/Manual_procedimientos_servicios_estudiantes_con_impedimentos.pdf)  [con discapacidades.](http://www.suagm.edu/pdf/Manual_procedimientos_servicios_estudiantes_con_impedimentos.pdf)

### <span id="page-13-0"></span>**Cumplimiento de la ley de investigación**

La ley de investigación aplica solo a los cursos que así lo indiquen en su portada. Los estudiantes y miembros de la facultad, que trabajen con **cursos que requieran un estudio/investigación, una entrevista o la administración de cuestionarios**, se guiarán por las normas y procedimientos de la Oficina de Cumplimiento; asimismo, solicitarán autorización para realizar dichas actividades. Todos los estudiantes, que como parte del curso tengan que realizar una investigación formal que requiera la participación de personas como parte de una muestra, deberán certificarse en los procesos de investigación del *Institutional Review Board for Human Subject Research* (IRB). A tales efectos, los estudiantes y miembros de la facultad, de los campus de Florida, Maryland y Dallas, deberán contactar al director académico o al representante institucional del IRB del campus. Es importante aclarar que no todos los cursos exigen certificación IRB.

Para acceder los formularios de la Oficina de Cumplimiento, e información pertinente, visite el enlace: [http://www.suagm.edu/ac\\_aa\\_re\\_ofi\\_comites\\_irbnet.asp.](http://www.suagm.edu/ac_aa_re_ofi_comites_irbnet.asp) Ahí puede seleccionar los formularios que necesite desde el enlace provisto. Para obtener las certificaciones de investigación en línea, tanto los estudiantes como el facilitador, deberán seguir las instrucciones del siguiente enlace:

[http://www.suagm.edu/pdf/Instrucciones%20Certificaciones%20IRBNet.pdf.](http://www.suagm.edu/pdf/Instrucciones%20Certificaciones%20IRBNet.pdf) Algunas de las certificaciones son: *Institutional Review Board for Human Subject Research* (IRB), Confidencialidad y Privacidad (HIPAA) y *Responsible Conduct of Research* (RCR), entre otras que el facilitador del curso podría solicitar. Si tiene alguna duda, comuníquese con su facilitador.

# <span id="page-14-0"></span>**Sistema de manejo de educación de Blackboard**

El Sistema Universitario Ana G. Méndez utiliza la plataforma **Blackboard** para proveer cursos en línea y combinados y, a la vez, enriquecer la experiencia educativa de los estudiantes universitarios. Blackboard es un sistema de manejo de educación que se ha desarrollado con el fin de mejorar el proceso educativo, de manera que sea más interesante, interactivo y efectivo. Dicha plataforma le ayuda a mantenerse más informado, involucrado y accesible. Blackboard es la herramienta oficial que se utilizará en todos nuestros cursos y por todos nuestros facilitadores y estudiantes. Usted puede acceder a Blackboard desde la página Web de su centro bajo la sección de *Enlaces Rápidos/Quick Links*.

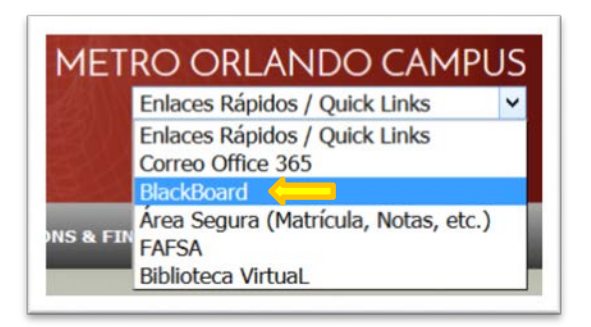

# <span id="page-14-1"></span>**Comenzando con Blackboard**

Para conectarse a Blackboard, usted debe tener una cuenta activa de correo electrónico del SUAGM. En <https://ociteapps.suagm.edu/sica/> obtiene información sobre su cuenta. Necesitará su número de estudiante para acceder dicha página.

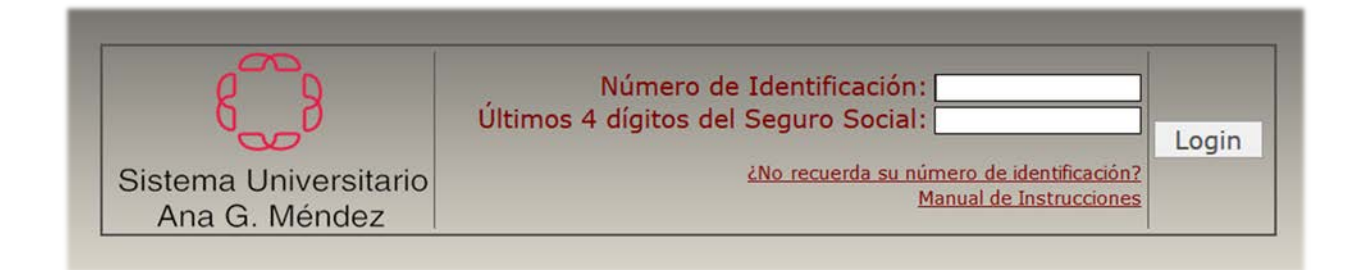

La dirección electrónica de Blackboard es [https://suagm.blackboard.com.](https://suagm.blackboard.com/) Una vez acceda a la página principal, añádala a su lista de sitios favoritos; de esta manera se le facilitará el acceso.

# **Iniciando una sesión en Blackboard**

- <span id="page-15-0"></span>1. Asegúrese de que tenga una cuenta activa de correo electrónico de SUAGM.
- 2. Acceda al siguiente enlace: [https://suagm.blackboard.com.](https://suagm.blackboard.com/)
- 3. Escriba su nombre de usuario y contraseña estudiantil:
	- a. No escriba "**@suagm.edu**" en el área de usuario *(username field)* (ejemplo - jsmith187).
	- b. La contraseña es su número de estudiante comenzando con S mayúscula y un \* al final (ejemplo S01000000\*).

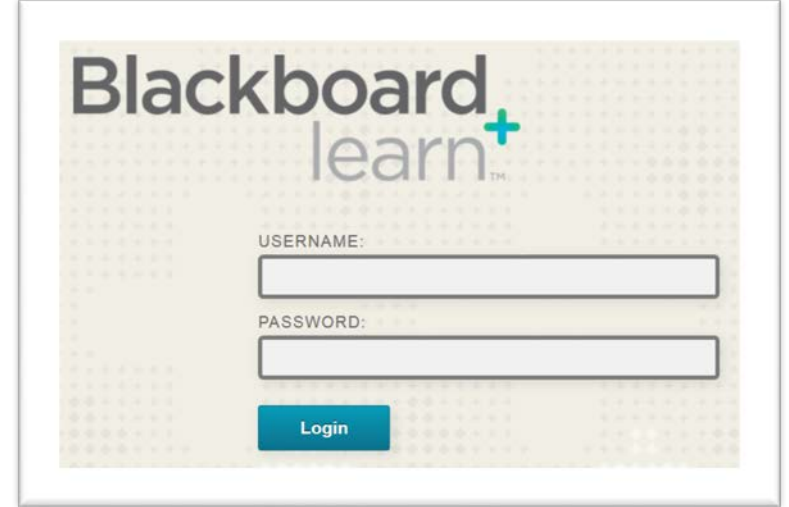

## **Accediendo a su curso en Blackboard**

- <span id="page-16-0"></span>1. Vaya a la pestaña de *Courses***.**
- 2. Haga clic en el título de su clase que se encuentra bajo *Course List*.
- 3. ¡Ya está listo para comenzar!

Una vez accede a su clase busque el menú al lado izquierdo de la pantalla. Allí encontrará las siguientes herramientas:

- a. *E-module* guía del curso que contiene la descripción, objetivos generales, textos y recursos y talleres semanales con objetivos específicos, actividades antes, actividades durante del taller y evaluaciones.
- b. *Digital Portfolio* **-** es uno de los instrumentos de evaluación que mide el rendimiento lingüístico y académico de los alumnos.
- c. *Content* es el área donde el facilitador puede proveer material académico para estudio y donde los estudiantes pueden enviar sus actividades antes del taller según sea configurado por el facilitador del curso.
- d. *Discussions* es la herramienta que se utiliza para promover foros de discusión escritos diseñados por el facilitador.
- e. *Tools -* provee al estudiante diferentes enlaces: mensaje de cursos, calendario, centro de calificaciones, anuncios, foro de discusiónes entre otros.
- f. *E-Lab* **-** Es un espacio virtual creado para los estudiantes con un compendio de recursos electrónicos accesibles desde su curso en *Blackboard*. El mismo contiene recursos como Rosetta Stone Advantage, NetTutor, la Biblioteca Virtual, y VoiceThread.

#### <span id="page-17-0"></span>**Centro de Recursos del Aprendizaje**

El personal del Centro de Recursos para el Aprendizaje (CRA) del Sistema Universitario Ana G. Méndez, Universidad del Turabo, Universidad del Este, y Universidad Metropolitana, está comprometido a satisfacer las necesidades de información de nuestros usuarios, ofreciendo recursos en formato impreso y electrónico que responden a los cursos y programas académicos que se ofrecen en los campus de los Estados Unidos. Se fomenta el desarrollo de las destrezas en el manejo de la información, de manera que se satisfagan los requerimientos académicos en un ambiente propicio para la creación, la diseminación del conocimiento y su uso ético. Para acceder los recursos, visite el siguiente enlace:<http://bibliotecas.suagm.edu/SG4.aspx>

## **El E-Lab/Laboratorio de Idiomas y sus recursos**

El E-Lab es una colección de recursos para ayudar y apoyar a nuestros estudiantes. Este está compuesto de los siguientes recursos:

- <span id="page-17-1"></span>• NetTutor.
- Rosetta Stone Advantage (conocido anteriormente como Tell Me More),
- VoiceThread (antes Blackboard Collaborate Voice Tools),
- Biblioteca Virtual (UNE-UT-UMET)

Todos estos recursos están disponibles en Blackboard para nuestros estudiantes sin necesidad de acceder una página o recurso separado. Cada recurso ofrece la habilidad de enriquecer las experiencias del aprendizaje del estudiante dentro de su curso al reforzar las destrezas necesarias en ambos lenguajes (inglés y español). El Centro de Recursos del Aprendizaje (CRA) ofrece una serie de talleres sobre Blackboard y todos los recursos del E-lab descritos a continuación. Pase por el CRA de su centro y matricúlese en los talleres.

### <span id="page-18-0"></span>**NetTutor**

NetTutor es un servicio en línea donde se ofrecen tutorías para las siguientes materias: matemáticas, estadísticas, negocios, finanzas, contabilidad, idioma de inglés y español. También contiene un laboratorio de escritura en la red donde los estudiantes envían sus trabajos para recibir retroalimentación escrita de un tutor. Entre los servicios disponibles se cuenta con tutorías en vivo, el centro de preguntas y respuestas, un archivo de tutorías, y un archivo de conversaciones (aplican horarios).

### <span id="page-18-1"></span>**Rosetta Stone Advantage**

Rosetta Stone Advantage (antes conocido como Tell Me More) es un servicio en línea que busca desarrollar las destrezas necesarias utilizadas en la comunicación, estas son: escuchar, hablar, leer y escribir. Este servicio facilita el aprendizaje mediante representaciones de diálogos diarios o en un ambiente donde se utiliza una comunicación profesional.

# <span id="page-18-2"></span>**Biblioteca Virtual**

La Biblioteca Virtual contiene una variedad de recursos académicos que le permiten al estudiante el acceso al catálogo electrónico del SUAGM, a publicaciones, periódicos, bases de datos, libros electrónicos, y demás documentos de referencia académica. La misma está disponible para estudiantes de la Universidad del Turabo, Universidad del Este y Universidad Metropolitana.

# <span id="page-19-0"></span>**VoiceThread**

La herramienta de VoiceThread (antes conocida como Blackboard Collaborate) le permite a usted publicar, compartir, y comentar en documentos, presentaciones, imágenes, archivos de audio, y vídeos. La herramienta permite la interacción para comentar mediante micrófono, cámara, texto, publicación de un archivo de audio, y teléfono.

# <span id="page-19-1"></span>**Referencias**

- American Psychological Association. (2009). *Publication manual of the American Psychological Association* (6<sup>th</sup> ed.). Washington, DC: Author.
- Chamot, A. U. (2009). *The CALLA handbook: Implementing the cognitive academic language learning approach* (2<sup>nd</sup>. ed.). Boston, MA: Pearson.
- Echevarría, J., Vogt, M. & Short, D. J. (2016). *Making content comprehensible for English learners: The SIOP<sup>®</sup> model* (5<sup>th</sup>. ed.). Boston, MA: Pearson.
- Gabler, I. C. & Schroeder, M. (2003). *Constructivist methods for the secondary classroom.*  Boston, NA: Pearson.
- Reyes, S. A. & Vallone, T. L. (2008). *Constructivist strategies for teaching English language learners.* Thousand Oaks, CA: Corwin Press.